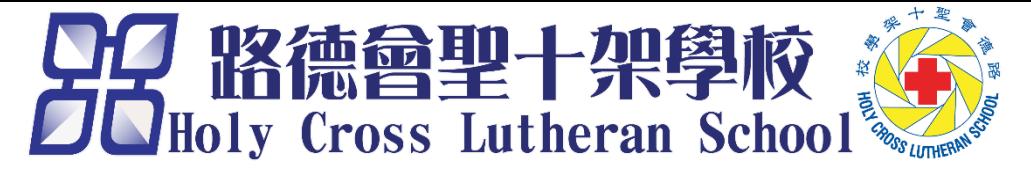

## **Rules and Expectations**

- Make sure that your microphone is **turned off. 請確保你的咪調至靜音模式。**
- Keep your camera **turned on.** [0] **請打開你的視像鏡頭。**
- If you disturb the lesson, you will be **invited to leave**  the class.
- **若您干擾課堂的進行,將被邀離開本課堂。**
- Please make use of the message box to answer questions.
- **訊息功能只供回答課堂問題之用,請勿閒聊。**
- Do not take photos or videos during the lesson. **課堂進行期間請勿拍照或錄影。**

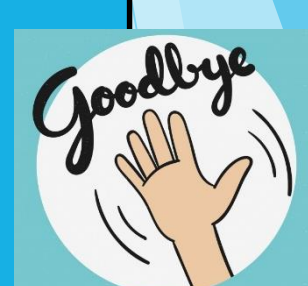

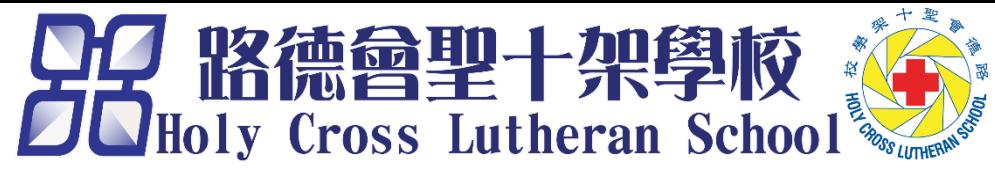

## 固定畫面(電腦版本)

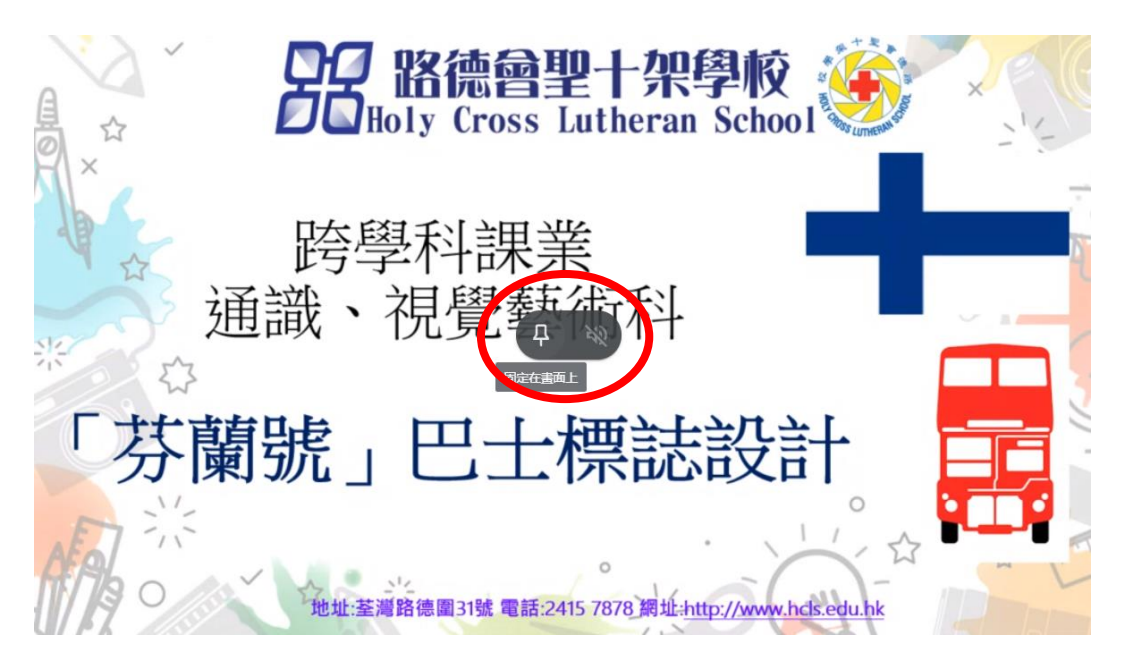

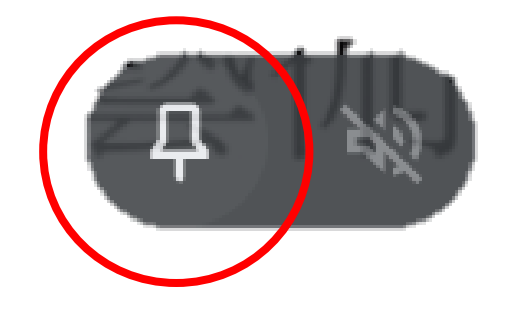

## 按下撳釘把畫面鎖定

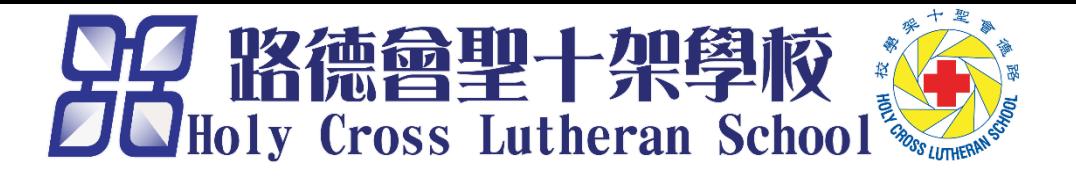

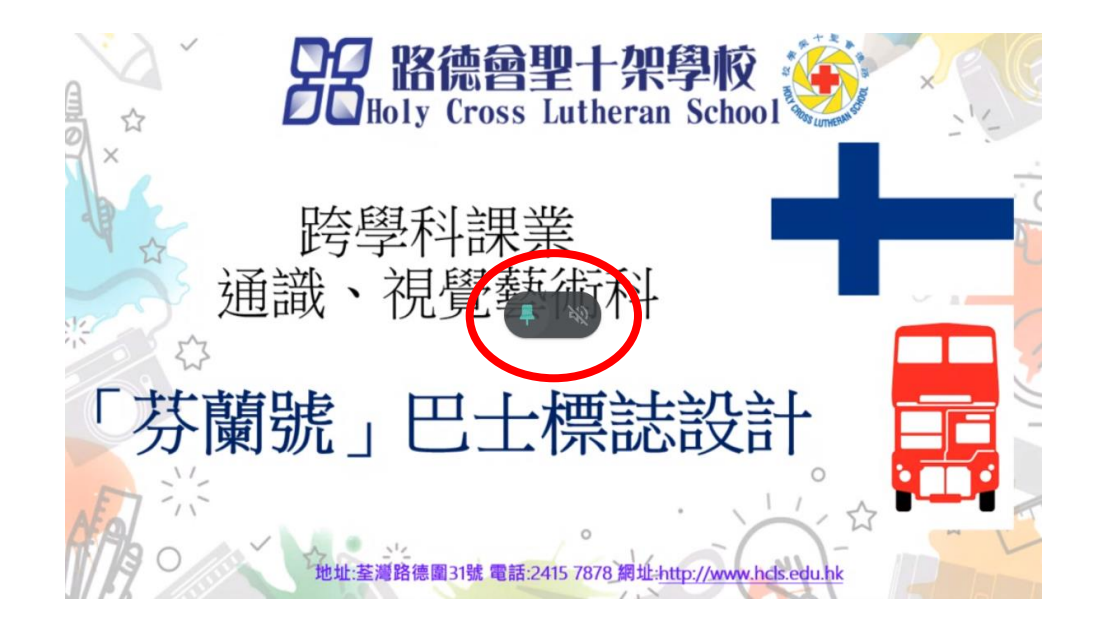

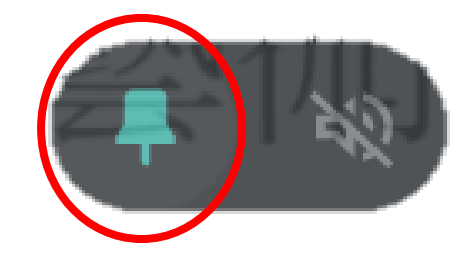

當撳釘變成藍色時,即畫面已經鎖定

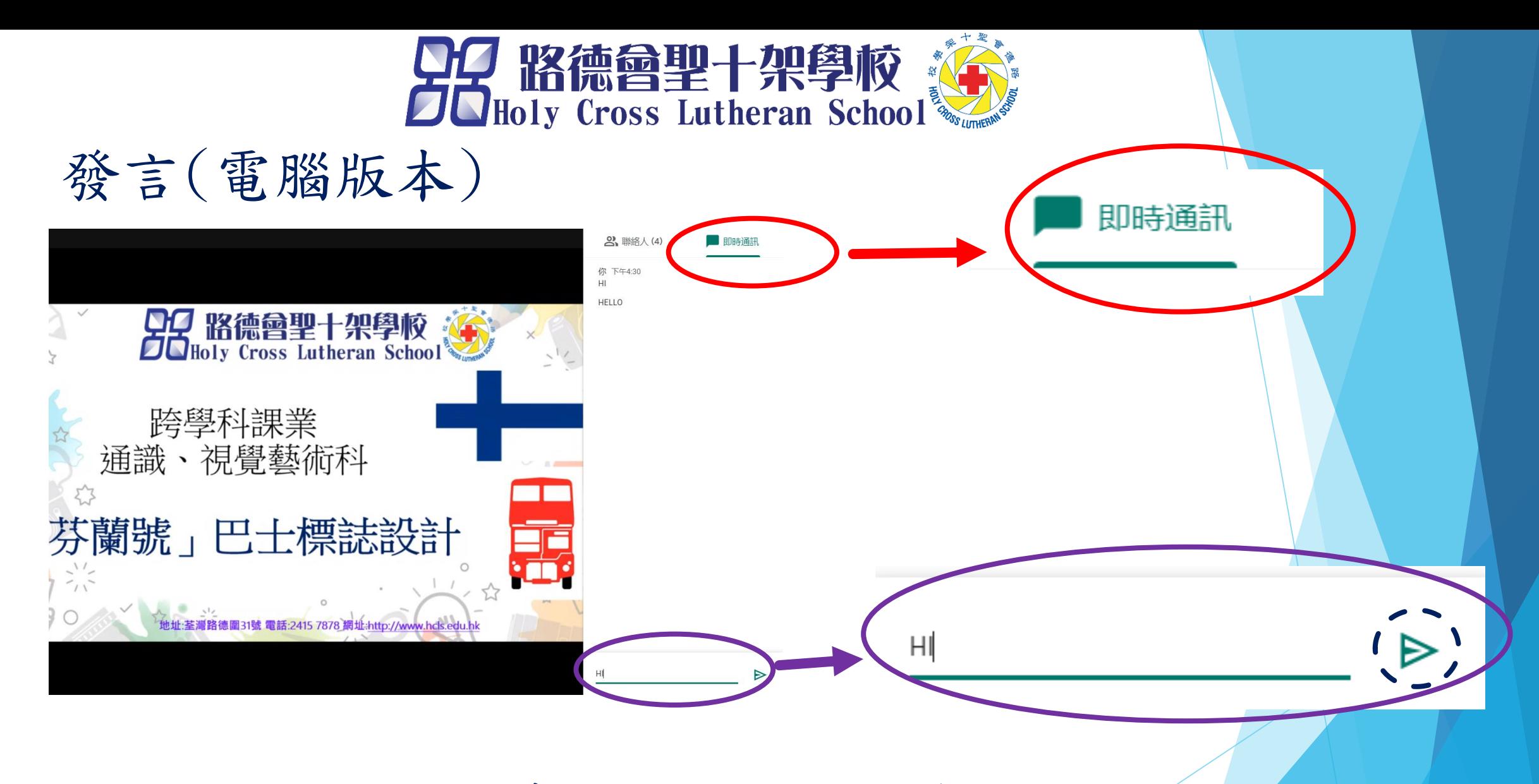

按右方即時通訊,並在右下方輸入文字 輸入文字後並按箭頭發佈文字

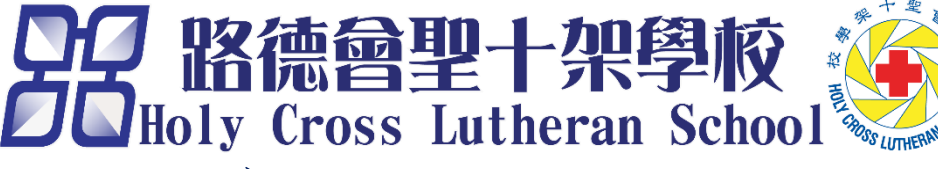

固定畫面(手機版本)

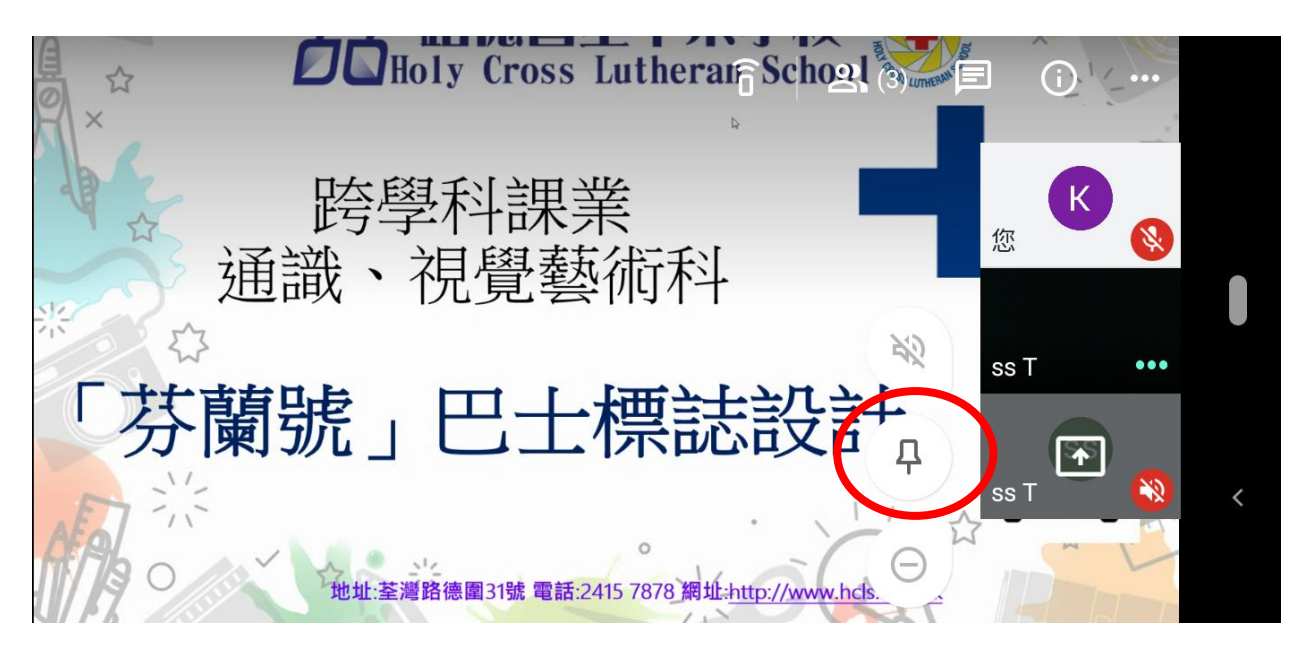

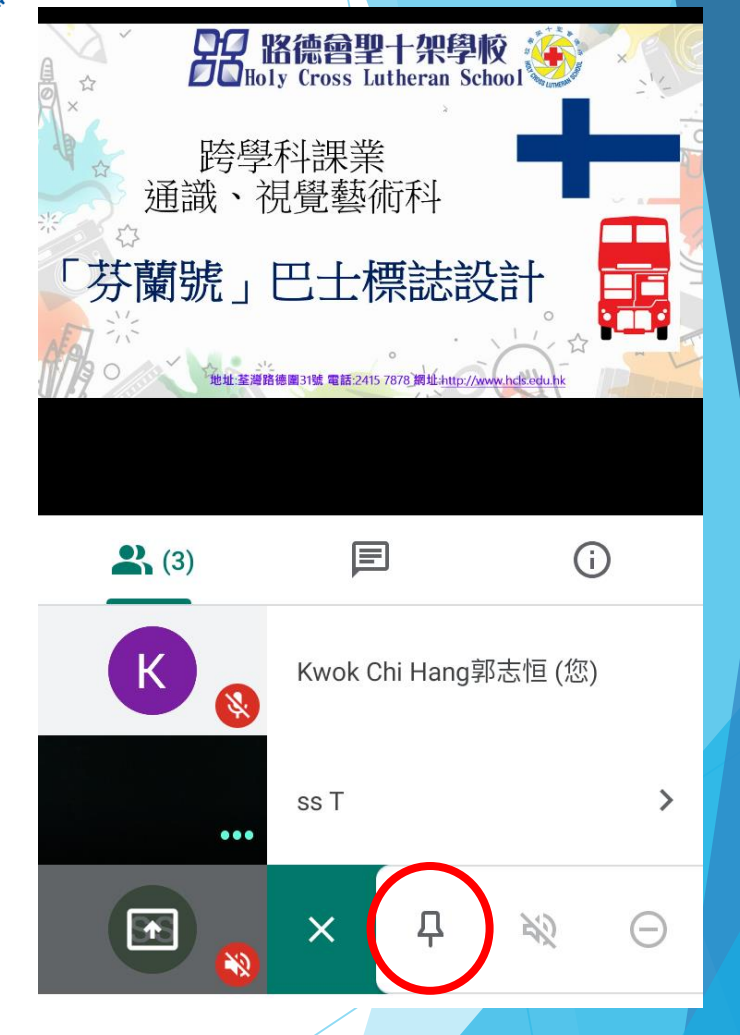

點選要鎖定的畫面,按下撳釘把畫面鎖定

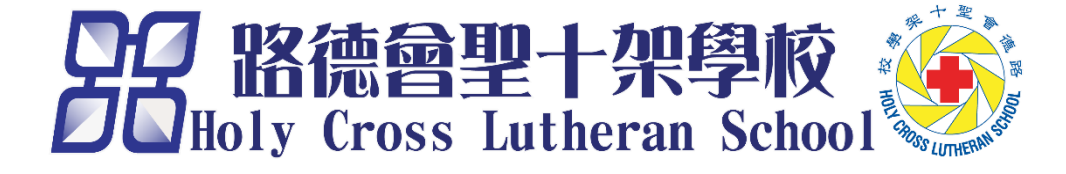

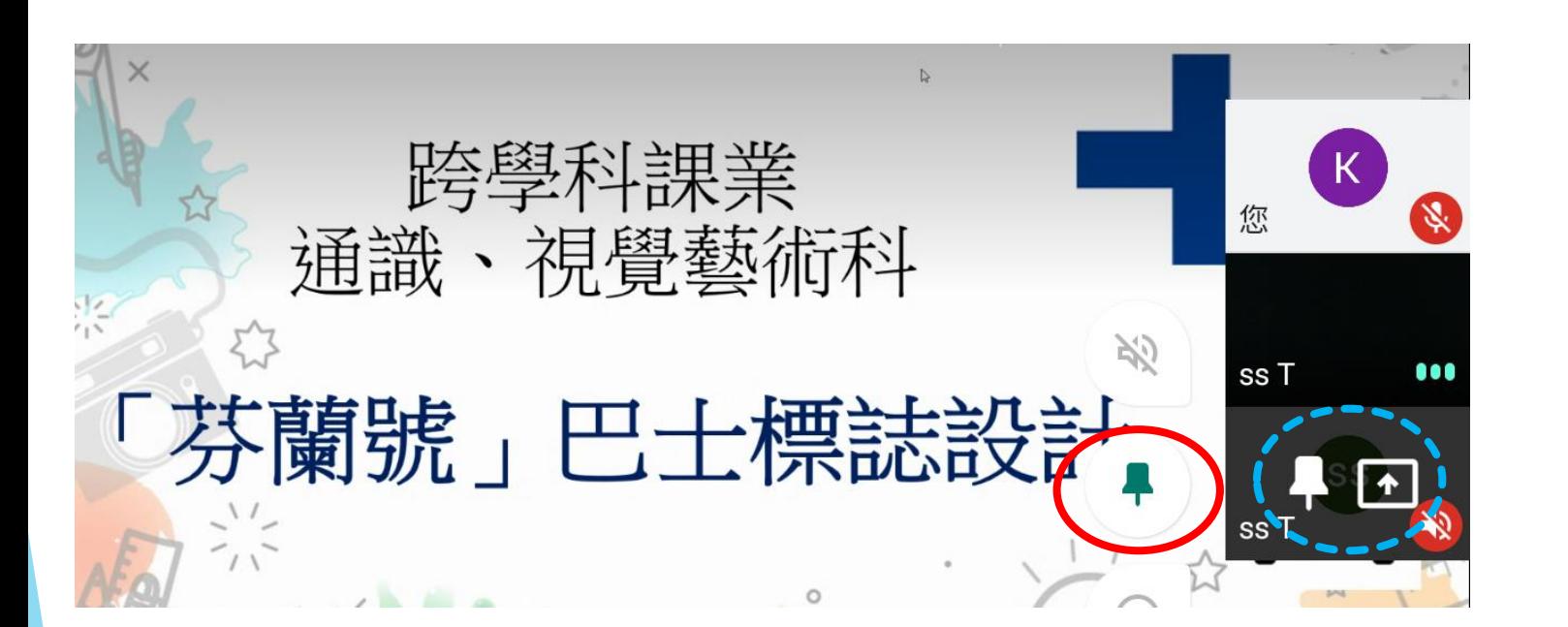

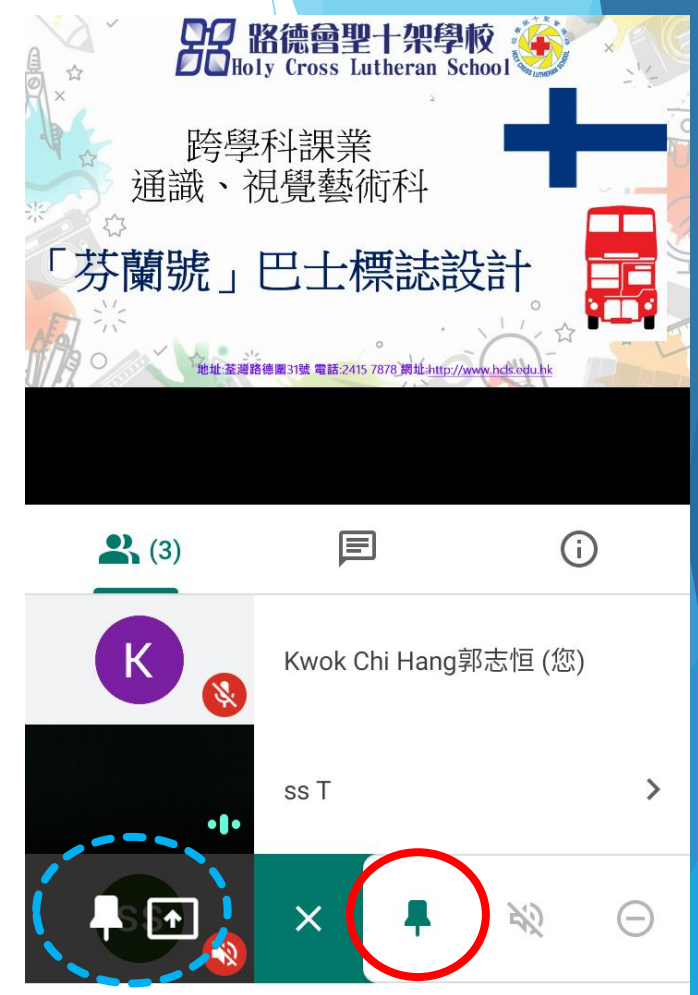

當撳釘變成綠色時,即畫面已經鎖定 或在人物圖示上有個白色的撳釘,即畫面已經鎖定

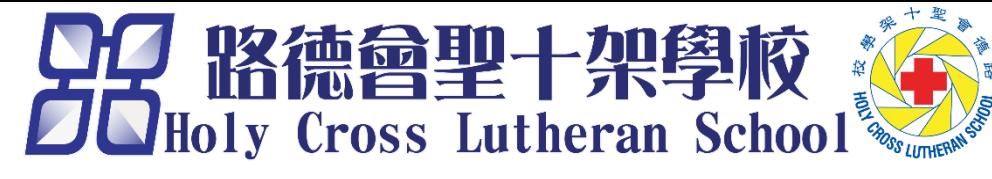

## 發言(手機版本)

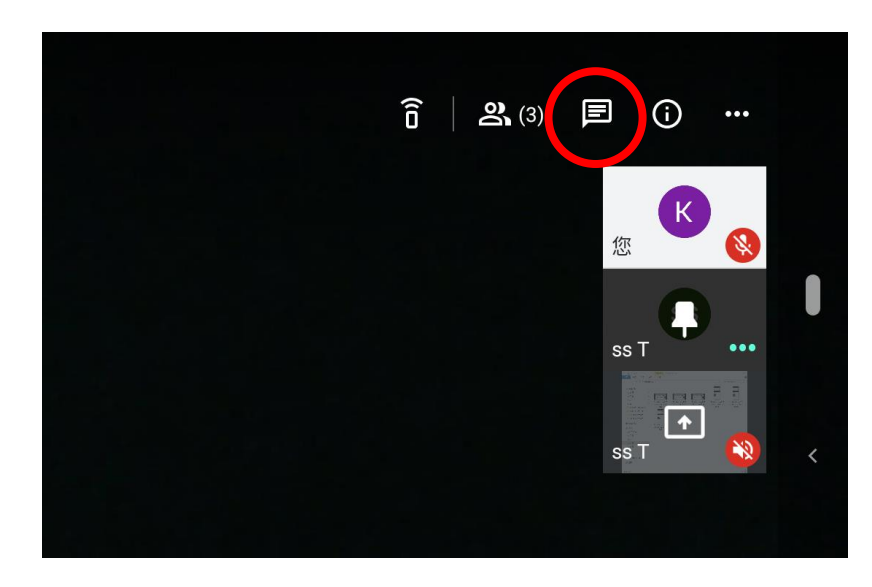

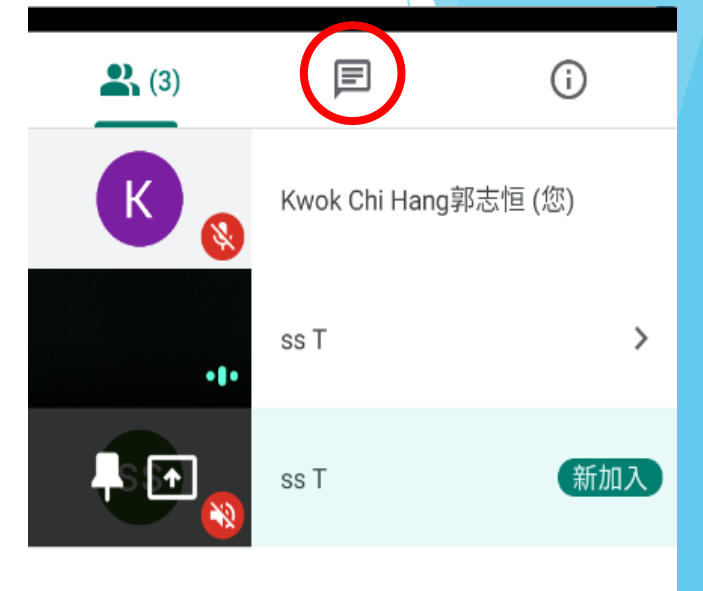

 $\, < \,$ 

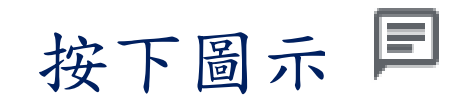

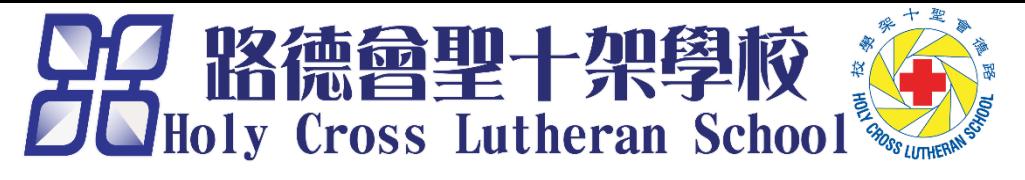

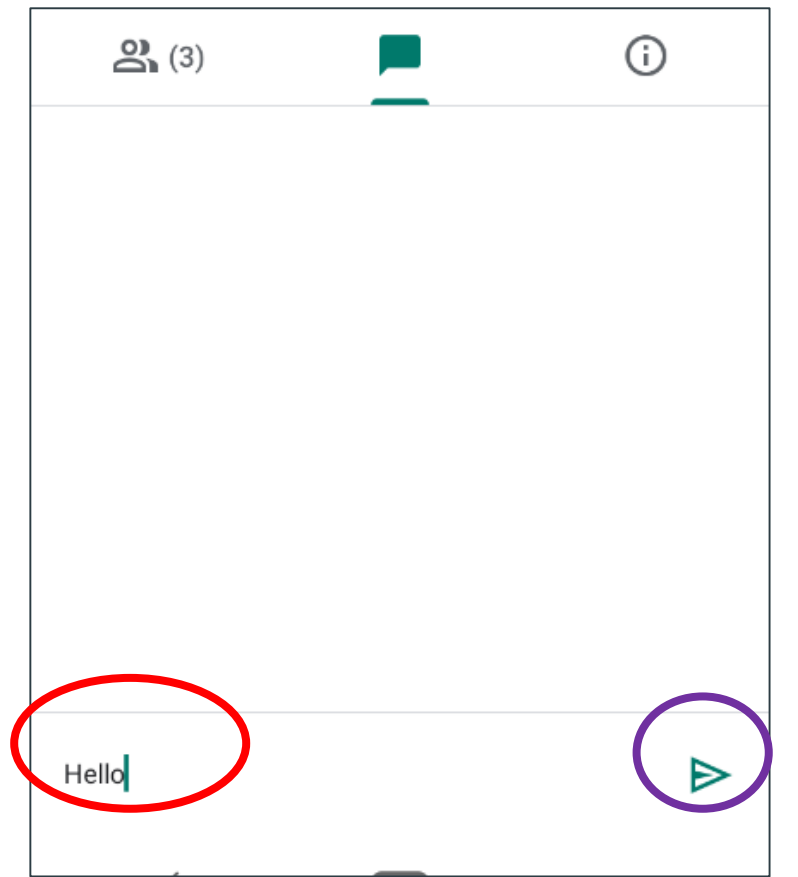

在下方輸入文字,輸入文字後並按箭頭發佈文字